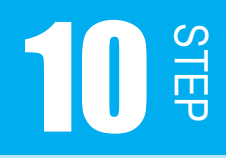

SW を 2 つ使おう

STEP09 では SW を 1 つしか使いませんでしたが、この STEP では SW1、SW2 の 2 つの SW を使ってプログラムを組みます。

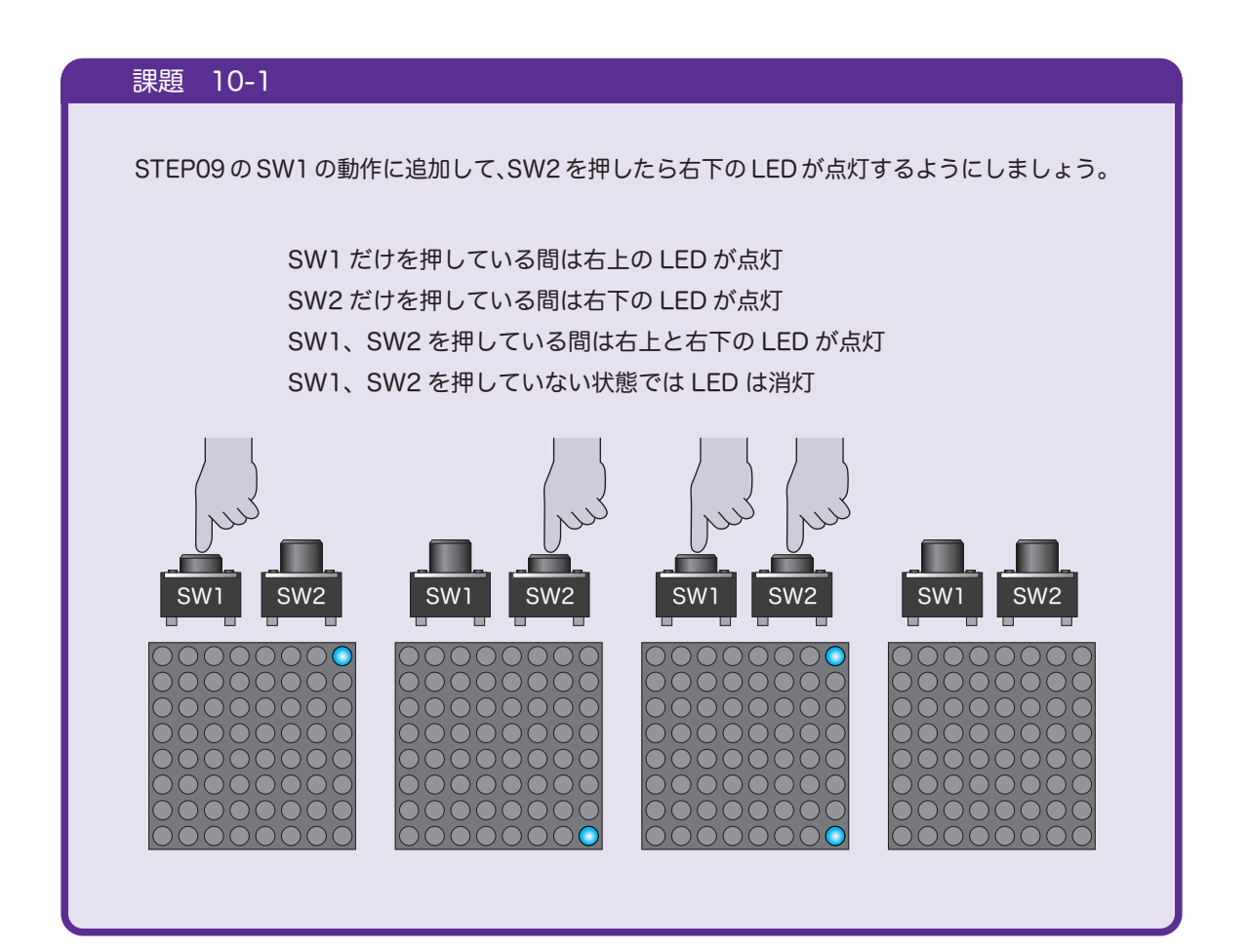

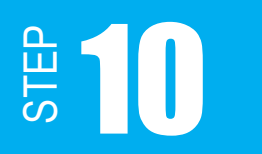

## 10.1 STEP09 の復習

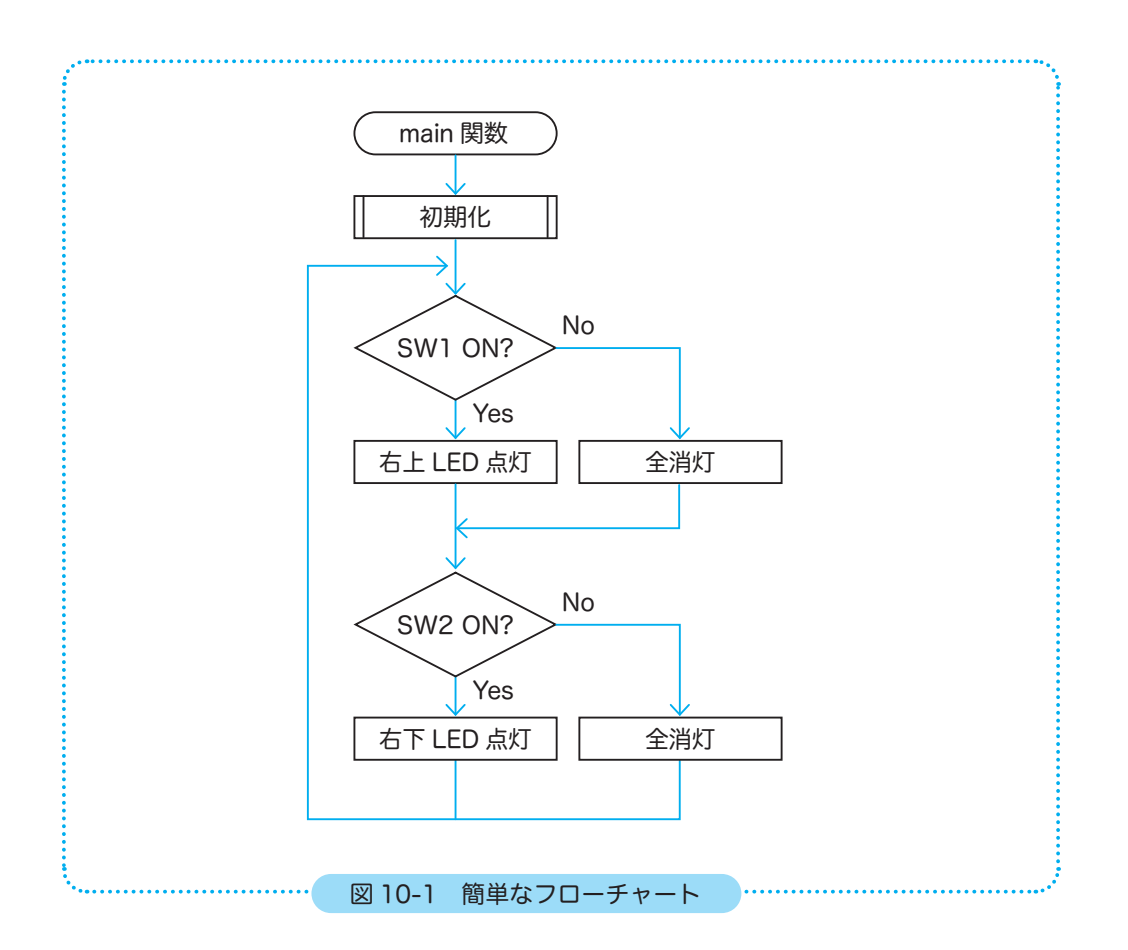

SW2 の条件分岐を SW1 の後に追加しただけのフローチャートです。プログラムを組んでみ ると、うまく動作しているように見えます。LED は高速で点滅を繰り返しているのですが、 人の目には点灯して見えるのです。待ち時間を入れて動作を遅くしてみれば点滅を確認する ことができます。

しかし、このフローチャートでは、SW1 と SW2 の両方を押したとき別の点灯パターンにし たいときは対応できません。

10.2 入れ子を使ったフローチャート ( パターン 1)

課題を解決する方法の 1 つに、「 $\ddot{\lambda}$ れ字」を使ったフローチャートが考えられます。 入れ子とは、1 つの処理の中に別の処理を入れた構造のことです。ロシアのマトリョーシカ 人形のような構造だと思ってください。今まで、待ち時間処理は for 文を 2 重にして組んで きましたが、これも入れ子になっていると言えます。

図 10-1 は if 文の中にさらに if 文を入れ子にしたフローチャートです。前のフローチャート では実現不可能だった SW を両方押したときに全点灯するようにしましょう。

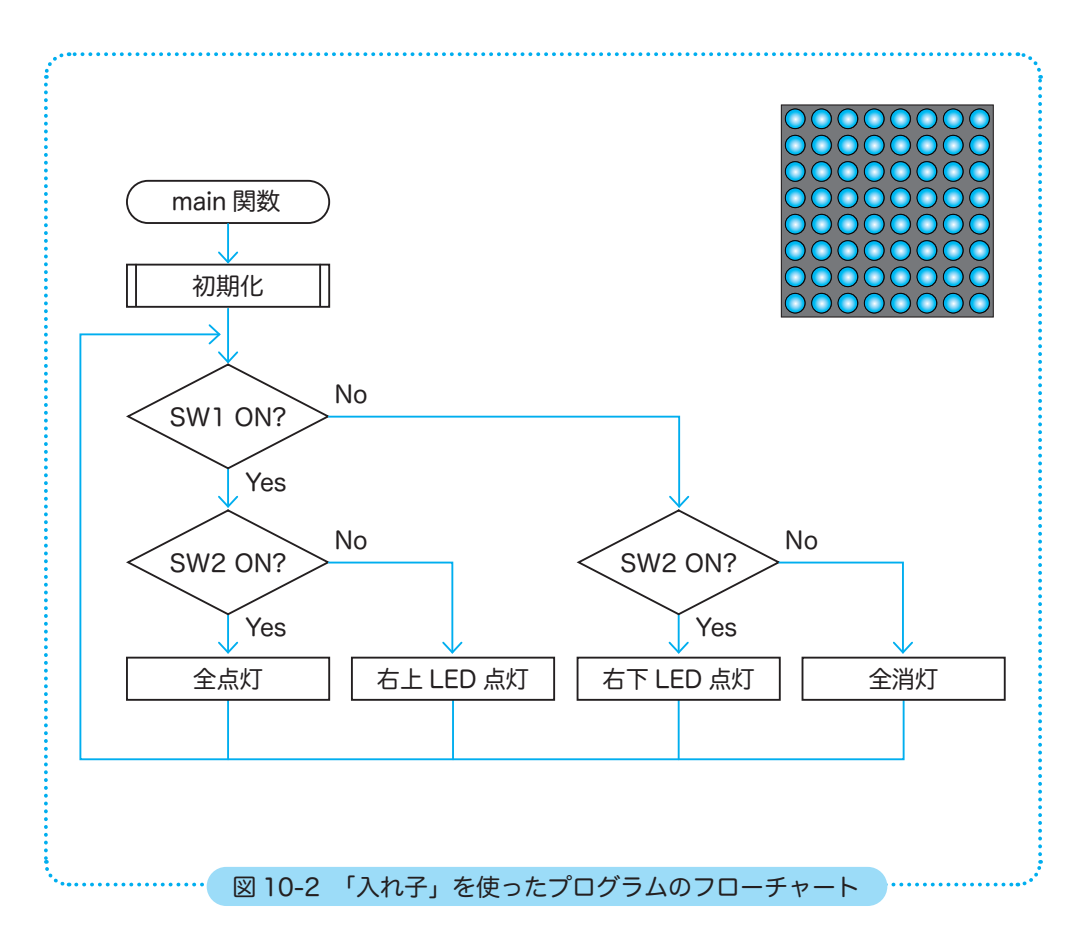

では、このフローチャートを基にプログラム 10-2 を組みましょう。

SW を使ってドットマトリクス LED を点灯させる

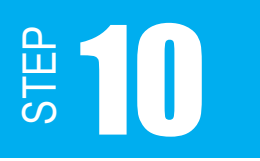

入れ子を使ったプログラム 10-2 を組みましょう。main 関数の空欄を埋めてプログラムを完 成させてください。

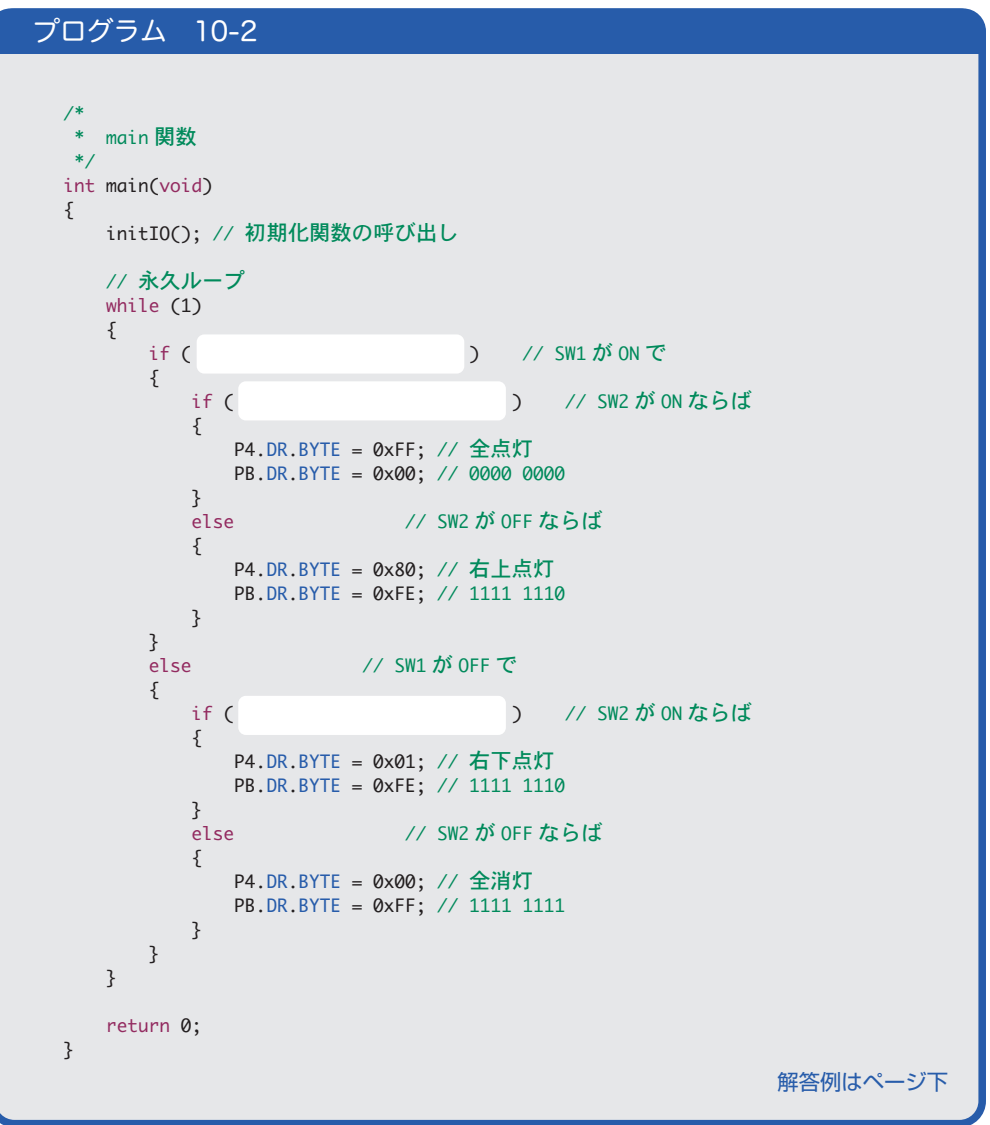

// SW1 が ON で == 0) B0 . BIT . DR (P8. if 引己な MO な SW2 \ (0 == 18.TI8.Я0.89) チi 引己な MO な SW2 \ (0 == 18.TI8.Я0.89) チi 10.3 論理演算子を用いたフローチャート ( パターン 2)

図 10-3 は論理演算子を用いた場合のフローチャートになります。

図中のひし形の中を見てください。例えば、一番左の条件分岐では、条件が「SW1 が ON かつ SW2 が OFF」と、2つあります。このように、複数の処理を扱う時は論理演算子を使 います。

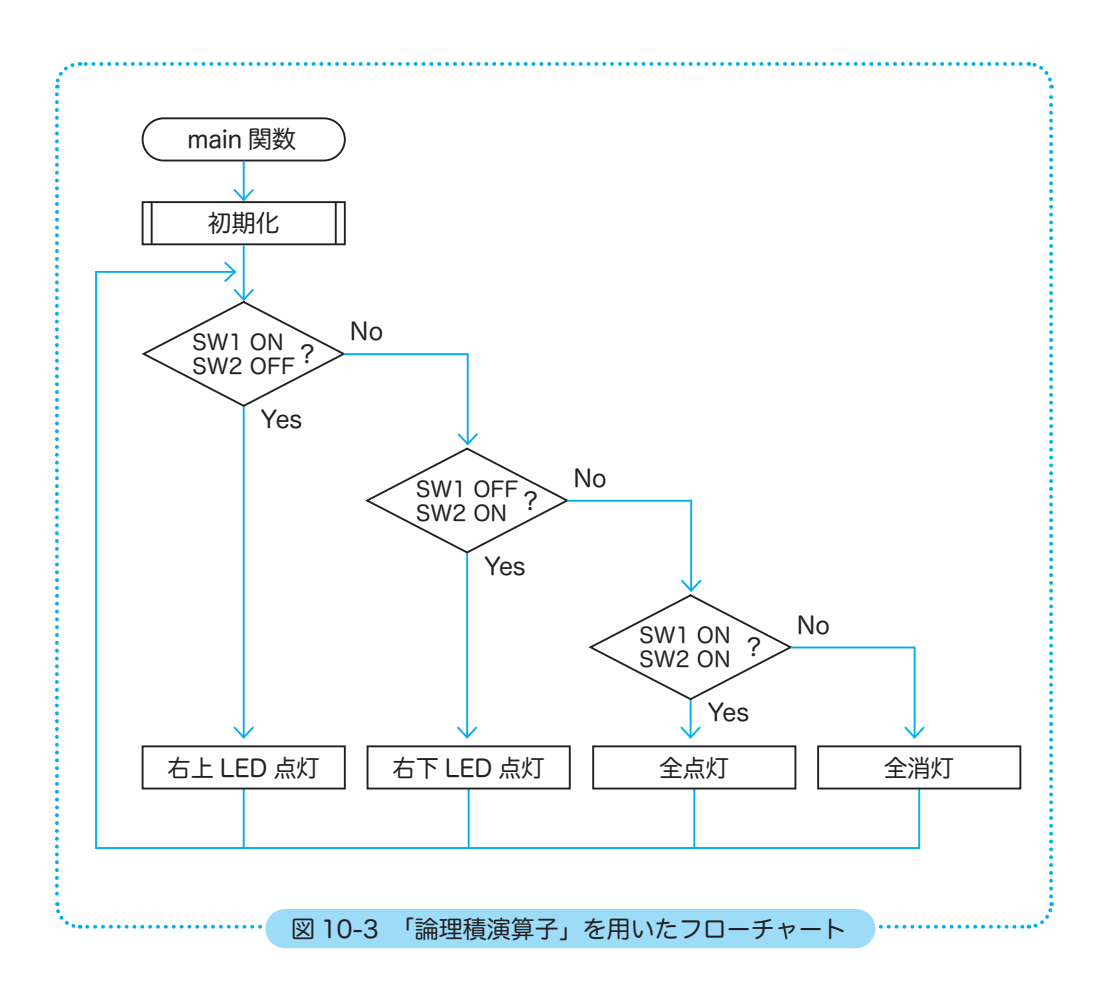

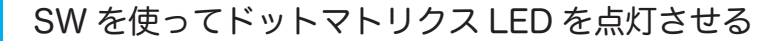

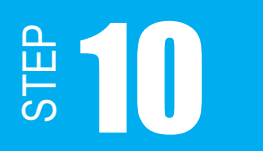

# 【 論理演算子 】

論理演算子には以下のような種類があります。STEP05 で学習した否定演算子も論理演算子 の1種です。今回のフローチャートでは「論理積」が使えるでしょう。

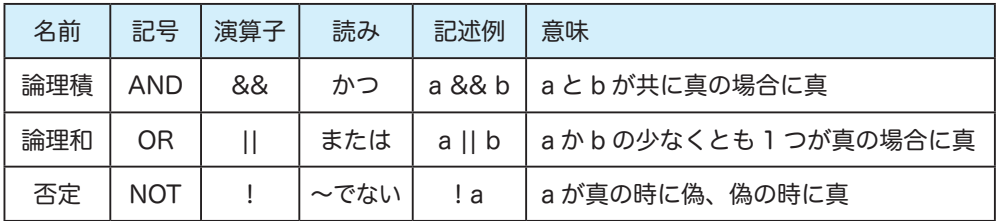

if( 条件式 1 && 条件式 2) { 処理 } 条件式 1 かつ条件式 2 が満たされた時、 ブロック内の処理を行います。

```
例 1)i の値が 0 以上かつ 100 以下のときブロック内の処理をする。
    ※ C 言語では、以上 (≦) を「<=」、以下 (≧) を「>=」と表記します。
   if( i > = 0 && i < = 100 )
     {
               処理
     }
例 2)i の値が 0 かつ j の値が 100 のときブロック内の処理をする。
   if( i == 0 && j == 100 )
     {
               処理
     }
```
論理積演算子を用いたプログラム 10-3 を組みましょう。main 関数の空欄を埋めてプログラ ムを完成させてください。

```
/*
   * main 関数
   */
  int main(void)
  {
       initIO(); // 初期化関数の呼び出し
       // 永久ループ
      while (1)
       {
        // SW1 が ON かつ SW2 が OFF ならば、右上点灯 - ①
  if (    {
                 P4.DR.BYTE = 0x80;
           PB.DR.BYTE = 0xFE;
            }
        // SW1 が OFF かつ SW2 が ON ならば、右下点灯 -2
        else if (
            {
                 P4.DR.BYTE = 0x01;
                 PB.DR.BYTE = 0xFE;
            }
        // SW1 が ON かつ SW2 が ON ならば、全点灯 - 3
        else if (
            {
           P4.DR.BYTE = 0xFF;      PB.DR.BYTE = 0x00;
            }
        // その他ならば、全消灯 - 4
            else
            {
                 P4.DR.BYTE = 0x00;
                 PB.DR.BYTE = 0xFF;
            }
      }
       return 0;
 }
プログラム 10-3
                                                      解答例はページ下
```
(j)-以点上斉, おらな Fio な Sw2 でな vo な ww2 \\ (1 == 18.TI8.90.89 && 9 == 08.TI8.90.89) if ①一以点不古 ,引るな MO な SW2 C cd 770 な IW2 \\ (0 == 18.TI8.90.89 && 1 == 08.TI8.90.89) if sels © - 以点全 , Jjé ふ Mo % SW2 C « Mo % tw2 \\ (0 == 18.TI8.90.89 & S == 08.TI8.90.89) ii ezie

SW を使ってドットマトリクス LED を点灯させる

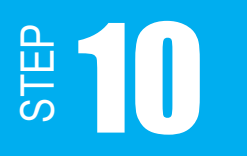

プログラム 10-2、10-3 を組んでいると、SW1 と SW2 のどちらのことを組もうとしてい るのか、ごちゃごちゃになってきませんでしたか?

SW1 が ON なら P8.DR.BIT.B0 == 0、SW2 が ON なら P8.DR.BIT.B1 == 0 としていると、 ぱっと見た時どちらの SW のことなのか分かりません。たとえプログラムを組んだ当人が分 かっていたとしても、他人から見て分かりにくいプログラムというのは好ましくありません。 そこで、マクロを用いてプログラムを組み替えたいと思います。

まずは、マクロがどういうものなのか学習していきましょう。

## 【 マクロ 】

プログラム中の文字列を、あらかじめ定義された規則に従って置換することをマクロと言い ます。このマクロを用いれば、文字列を好きな言葉 ( マクロ名 ) に置き換えることができます。

#define マクロ名 値 ※ 行末に「 ; 」は不要です。注意してください。

値には式を入れることもできます。その場合は ( ) を付けましょう。( ) を付けるのは演 算子に優先順位があり、( ) を付けないと思わぬ結果になる可能性があるからです。演算子 の優先順位とは、「+ - x ÷」に優先度があるのと同じです。算数の授業を思い出して見て ください。

 $5 + 1 \times 3$ 

この数式の答えが 18 ではなく 8 になるのは、演算子に優先度があるからですね。答えを 18 にしたいのなら、

 $(5 + 1) \times 3$ 

と、表記します。これと同じことです。

では、プログラム 10-3 をマクロを用いて組んだ記述例を示します。if 文の条件式が分かり 易くなりますね。

# プログラム例 10-4

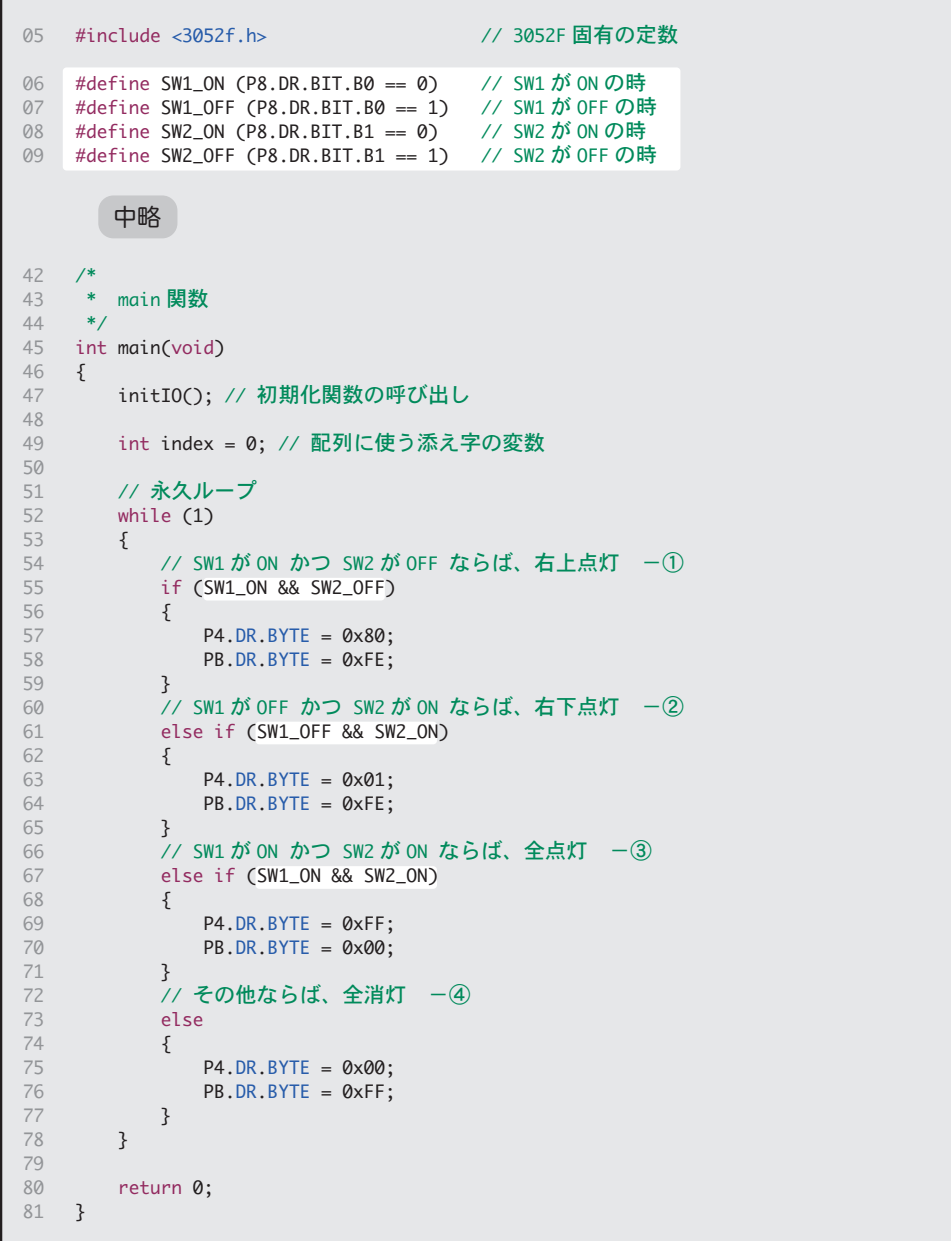

**TEPS** 

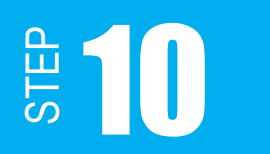

### 課題 10-6

以下の条件を満たすプログラム 10-6 を組みなさい。 SW1 を押している間は「A」と点灯する。 SW2 を押している間は「B」と点灯する。 SW1、SW2 を押している間は「C」と点灯する。 SW1、SW2 を押していない状態では消灯する。

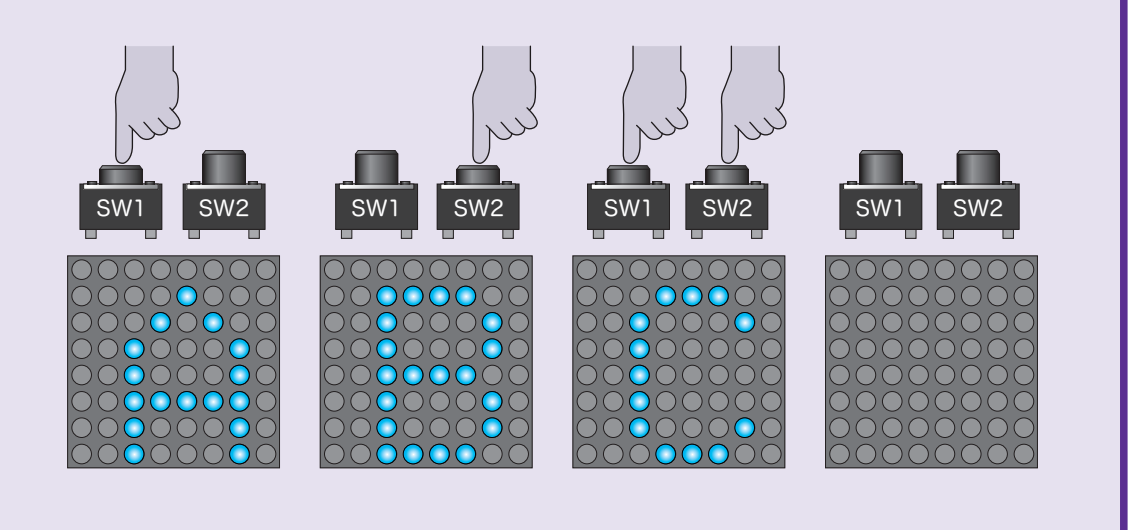

フローチャートは図 10-3 とほとんど変わりません。LED の点灯パターンを変えるだけです。 しかし、各点灯パターンはダイナミック点灯でプログラムする必要があります。 ダイナミック点灯は STEP07 で学習しましたね。

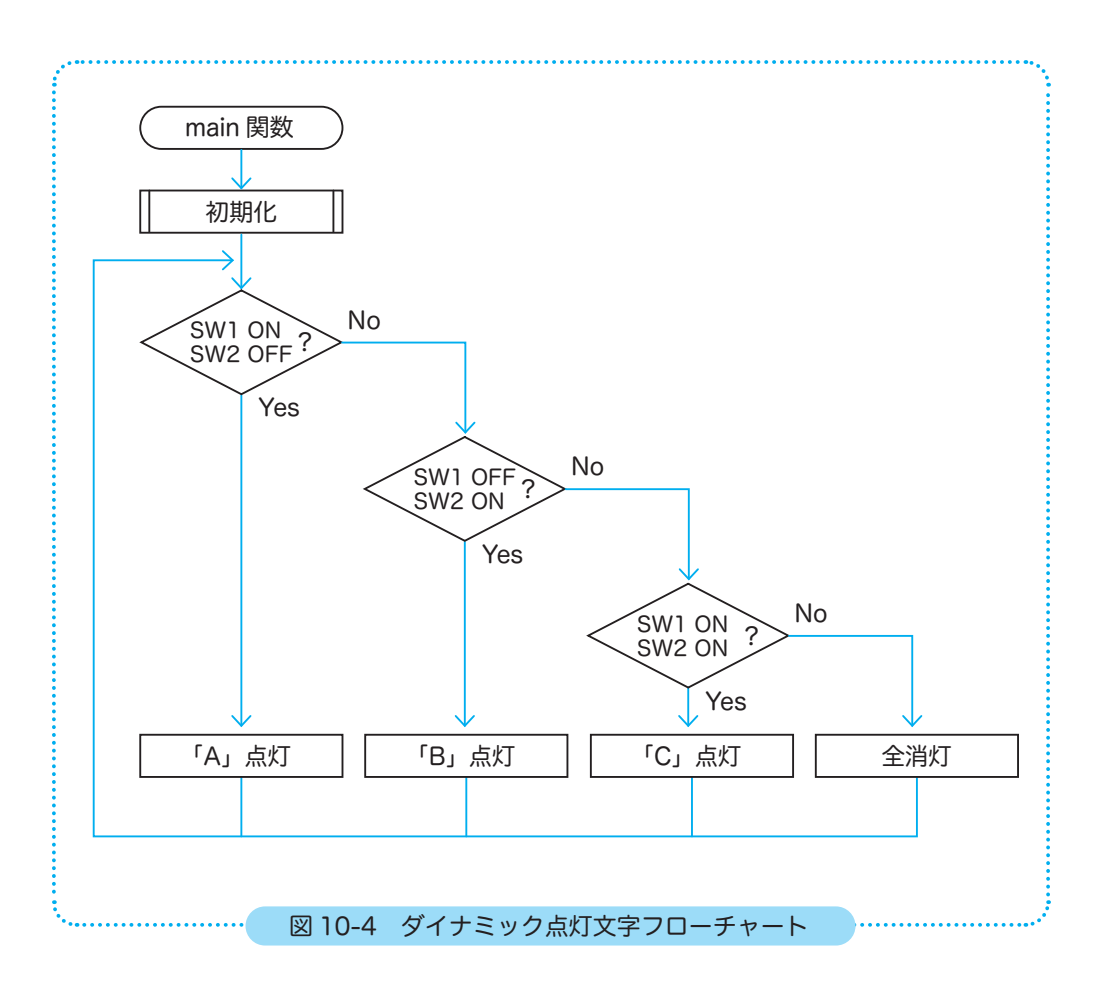

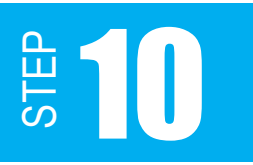

プログラム 10-6 を組みましょう。

「プログラム 7-2」のダイナミック点灯に関する部分を抜粋して掲載しておきます。

```
プログラム 7-2 一部抜粋
// 横点灯行の配列
int a_p4[8] = \{0 \times 80, 0 \times 40, 0 \times 20, 0 \times 10, 0 \times 08, 0 \times 04, 0 \times 02, 0 \times 01\};// 点灯パターン A の配列
int a_pb_A[8] = {0xFF, 0xF7, 0xEB, 0xDD, 0xDD, 0xC1, 0xDD, 0xDD};
/*
 * main 関数
 */
int main(void)
{
     initIO(); // 初期化関数の呼び出し
      // 永久ループ
      while (1)
      {
            int index = 0; // 両配列に使う添え字の変数
        for (index = 0; index < 8; index++)
            {
            P4.DR.BYTE = a_p4[index];      PB.DR.BYTE = a_pb[index];
                  waitMs(1); // 待ち時間関数の呼び出し
            }
      }
      return 0;
}
```
点灯パターンの配列例です。参考にしてください。

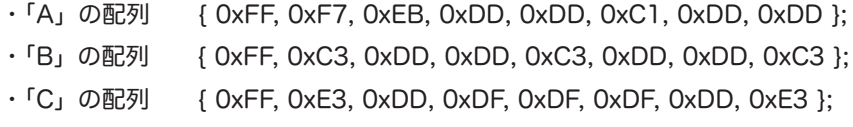